#### PhishWallクライアントのインストール

京銀インターネットEBサービスのご利用を開始する前にセキュリティ対策としてPhishWallプレミアムの ご利用をお願いしています。以下の手順で「PhishWallクライアント」のインストールをお願いいたします。 ※1

### 手順**1** 京都銀行ホームページ

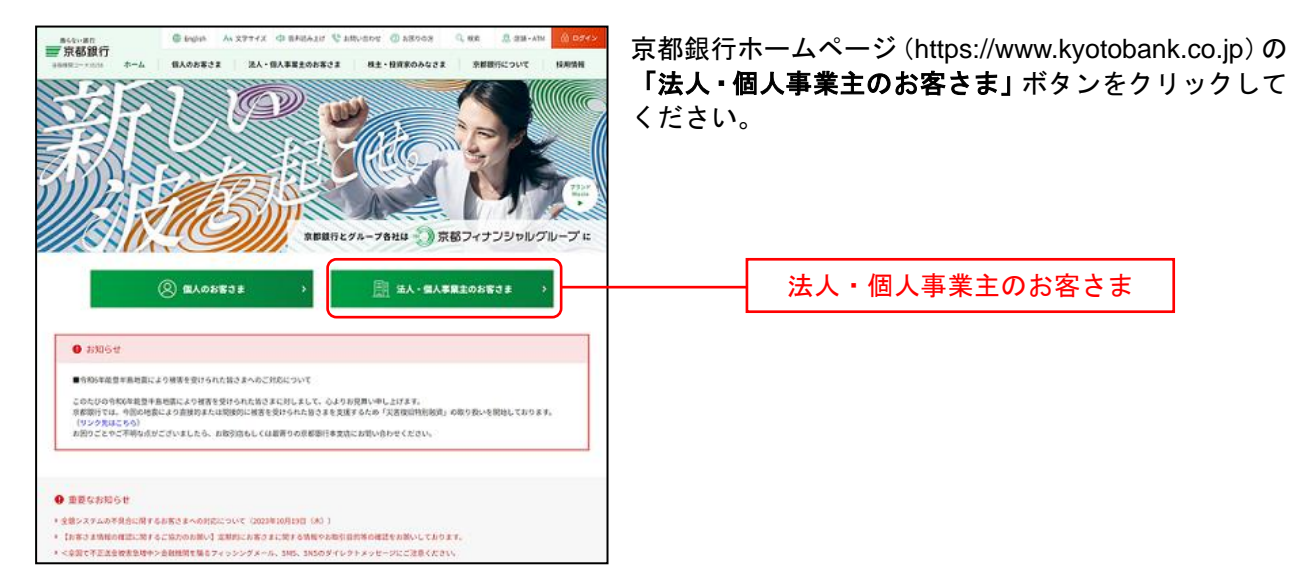

## 手順**2** 法人・個人事業主のお客さま トップページ

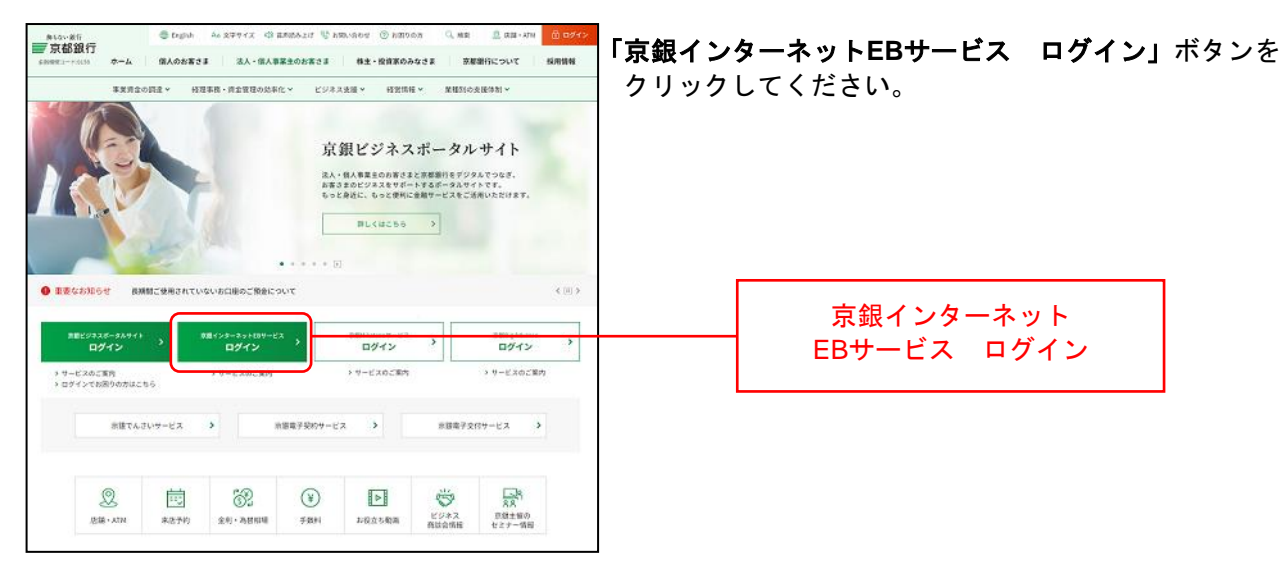

l

<sup>※</sup><sup>1</sup> PhishWallプレミアムについての詳細は以下のページをご参照ください。 (https://www.kyotobank.co.jp/kojin/phishwall/)

# 手順**3** ログイン前にご確認ください(重要なお知らせ)

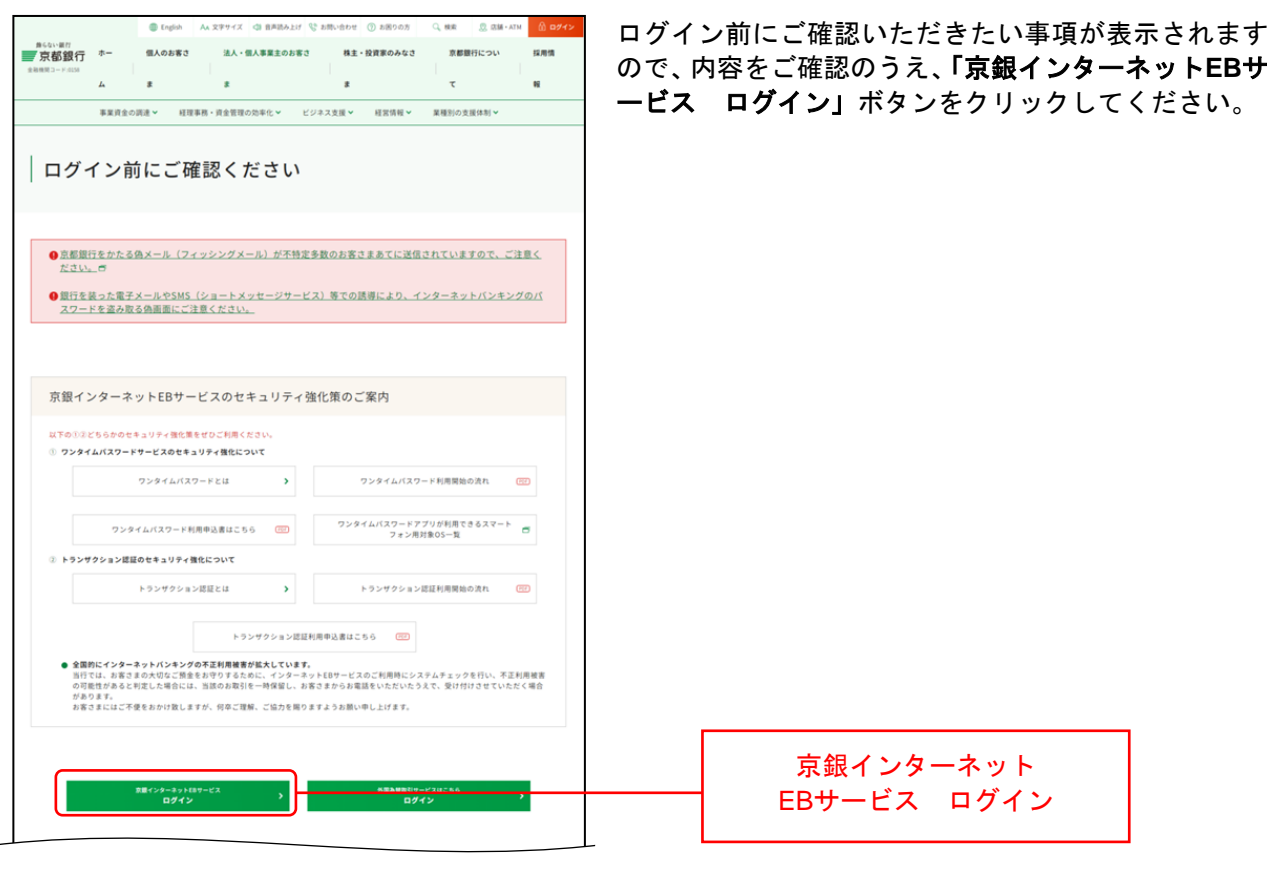

### 手順**4** 「**PhishWall**プレミアム」のご利用案内

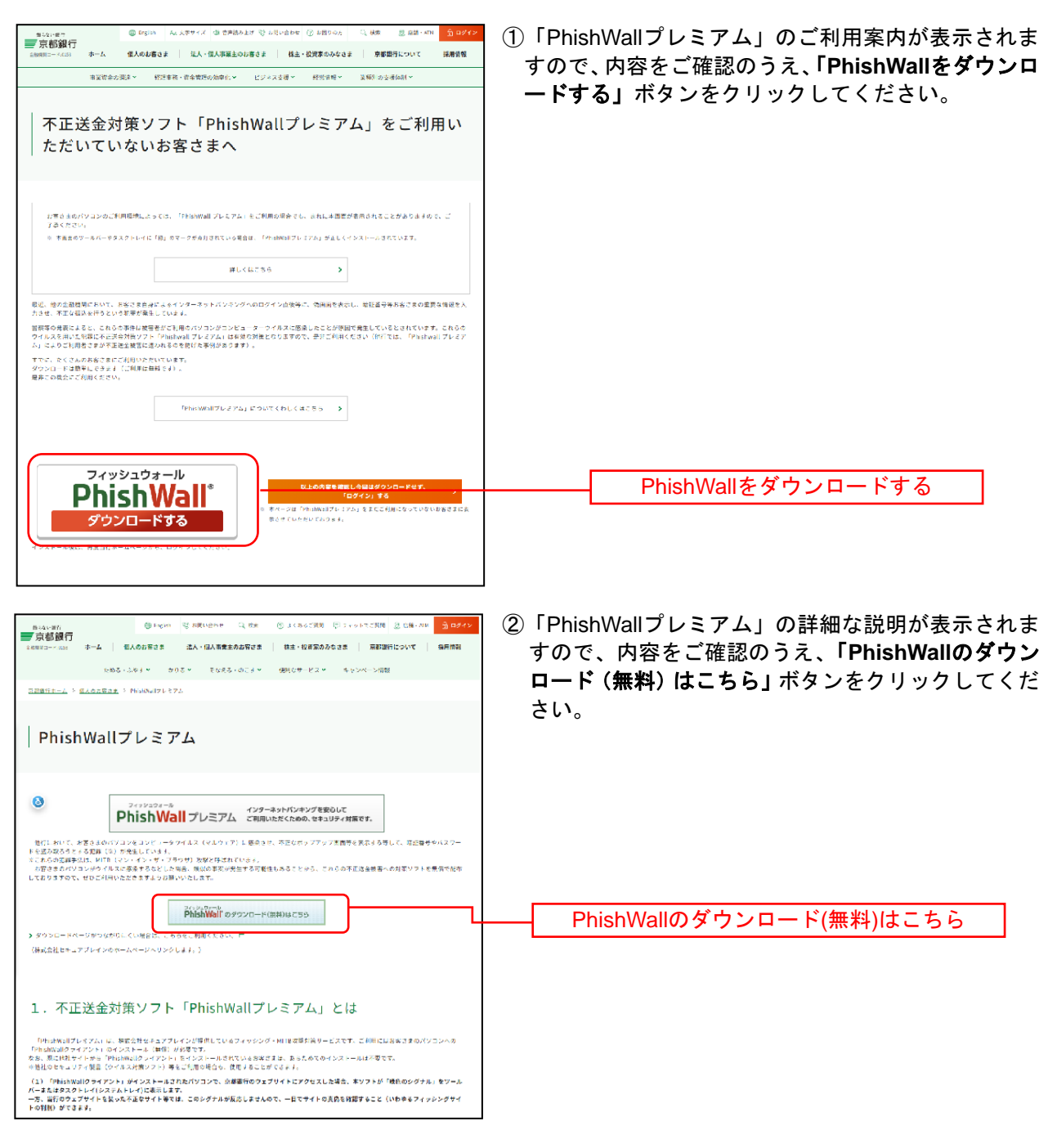

## 手順**5** ジャンプページ

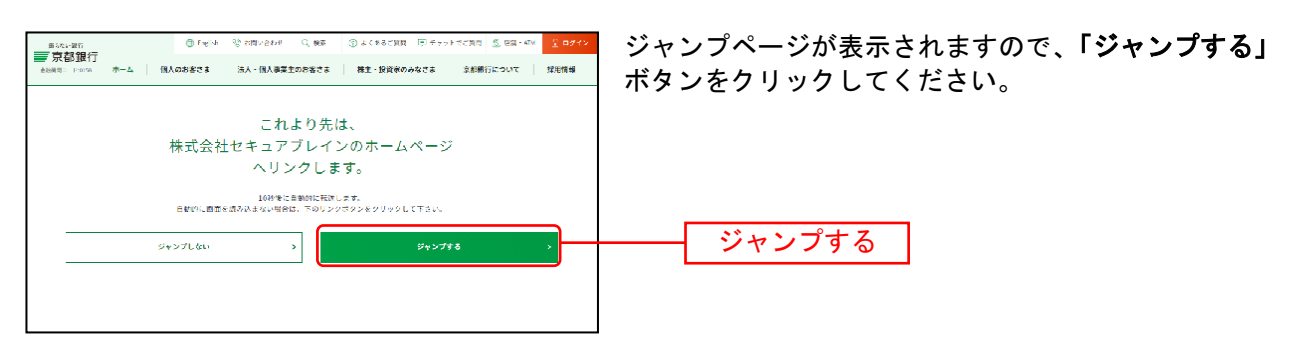

# 手順**6 SecureBrain**ホームページ

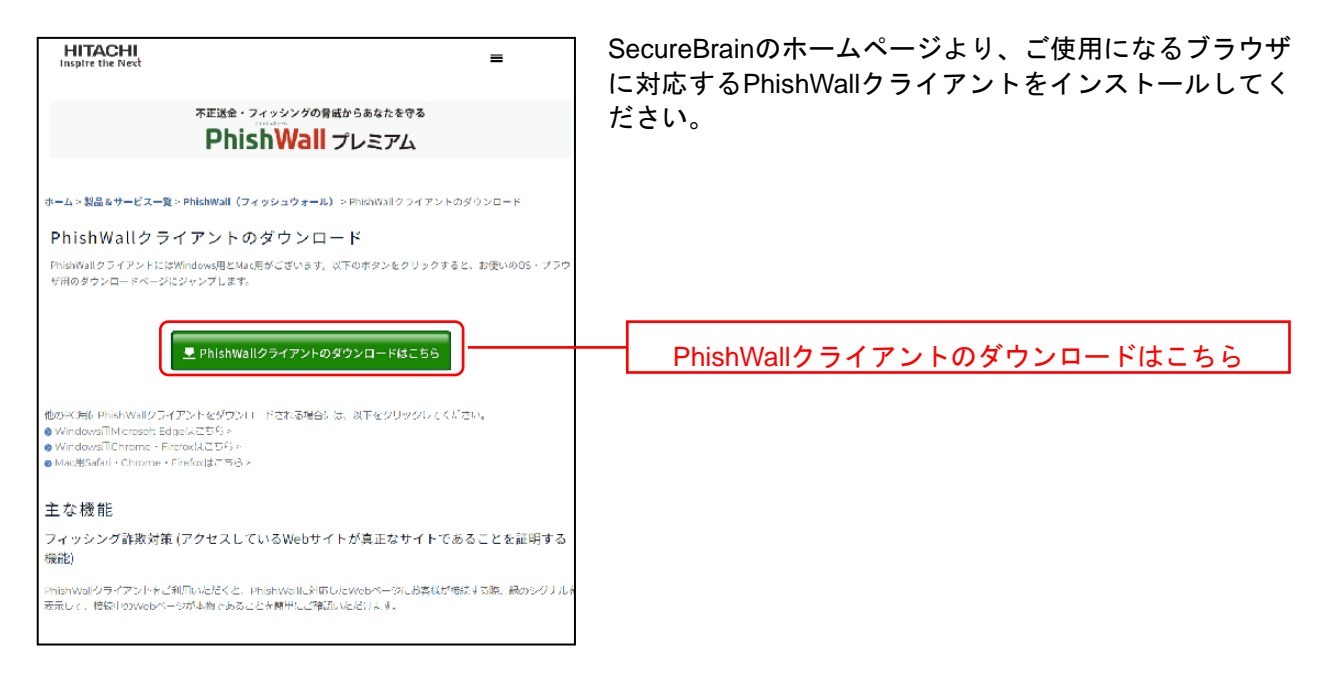

- ※ Firefoxは推奨ブラウザではございません。
- ※ PhishWallクライアントのインストール完了後、P13の「ログインID取得」へとお進みください。